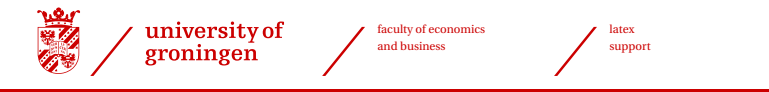

# T<sub>F</sub>X Live on a network

#### Siep Kroonenberg

September 1, 2001

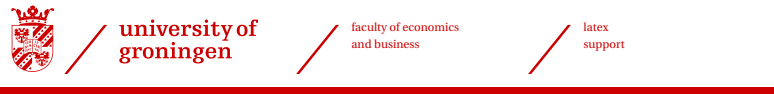

# <span id="page-1-0"></span>**Background**

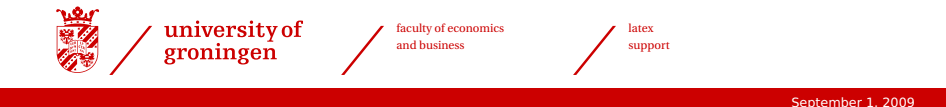

#### **History**

- 1991, ..., 1999 4T<sub>F</sub>X
- 2004, 2005 MiKTEX 2.4 / TeXnicCenter
- 2006 MiKT<sub>E</sub>X 2.5 / TeXnicCenter
- 2008 TEX Live 2008 / TeXnicCenter (current)

main TeX file : test tex include TeX file:  $.$ tex TeX files path : c:\docs backup path : c:\bak TeX format : big LaTeX 2e + Babel

main menu:

change Main TeX file change Include file change TeX files Path change files eXtensions Edit  $file(s)$ 

choose TeX Format Compile TeX file show Logfile manage Output Quit

check Spelling run Utilities execute Dos command Backup TeX files

press highlighted key or press [F1] or [Alt] highlighted key for help press [?] for info on 4TEX

make your choice... $\Box$ 

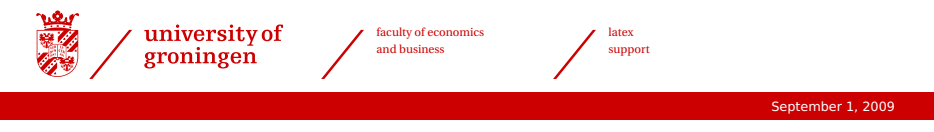

### **The university network**

- > Centrally managed
- > Applications via NAL (Novell Application Launcher)
- > Standard Windows workstation, staff and student editions
- > Roaming profiles: configure for the user rather the system
- > Limited rights for students
- > Standard and optional software

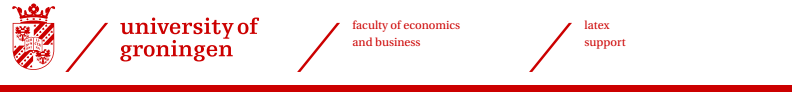

## <span id="page-5-0"></span>**Tour**

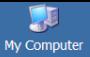

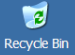

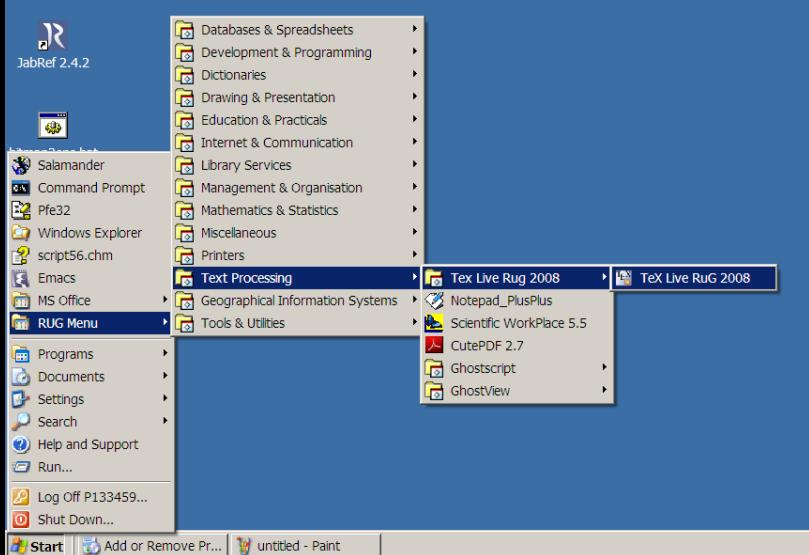

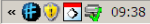

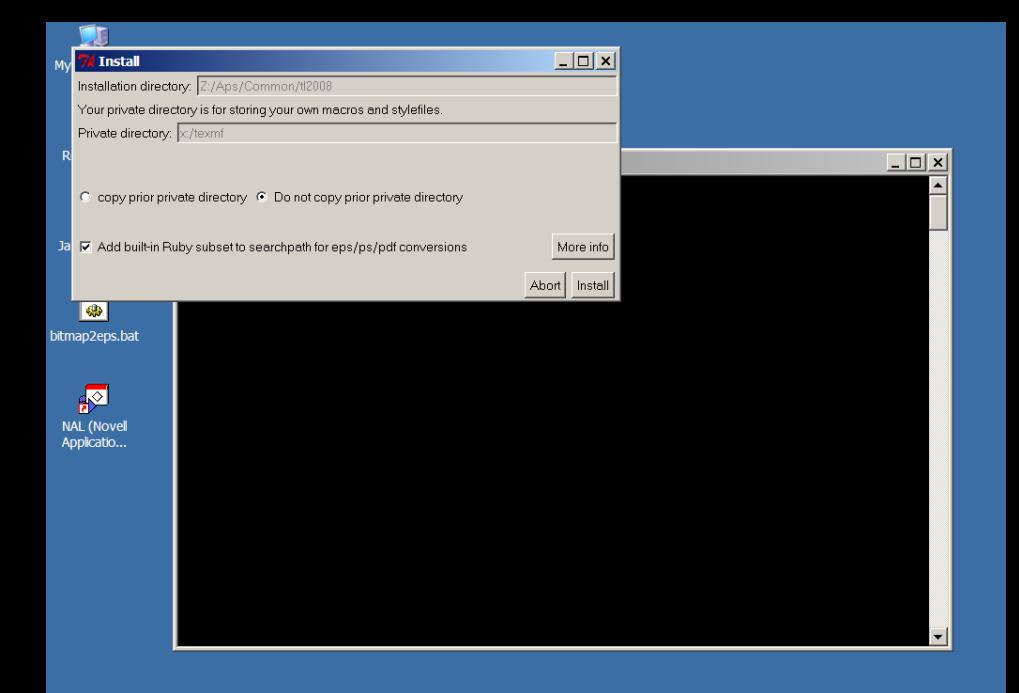

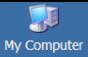

 $\overline{v}$ Rec

JabF

bitma

TeXr

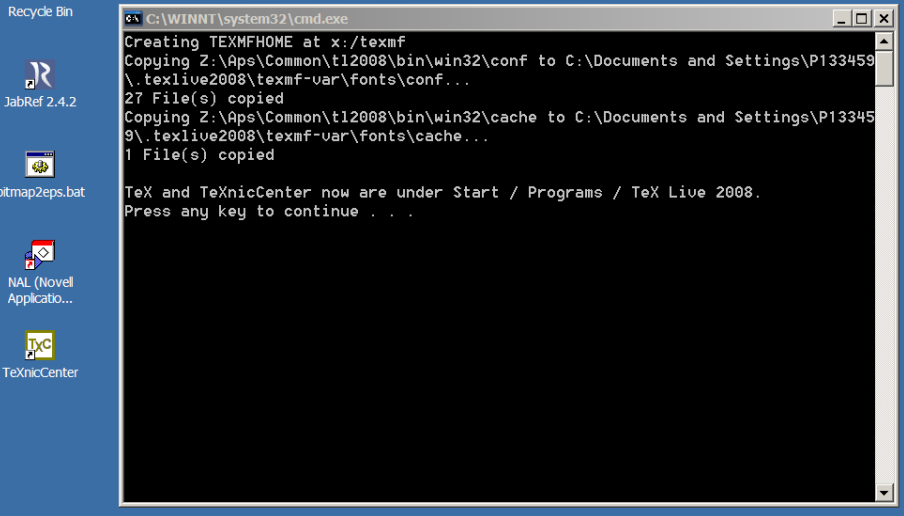

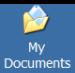

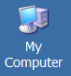

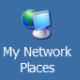

**i** Recycle Bin

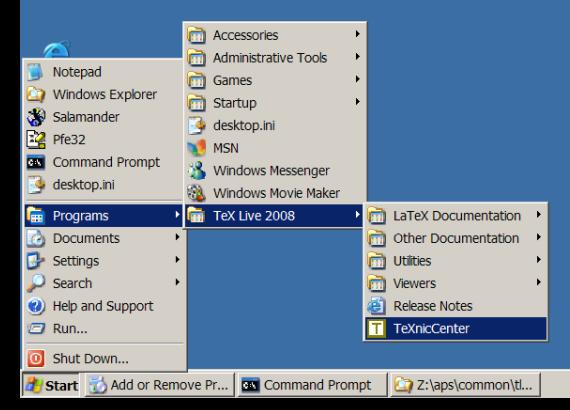

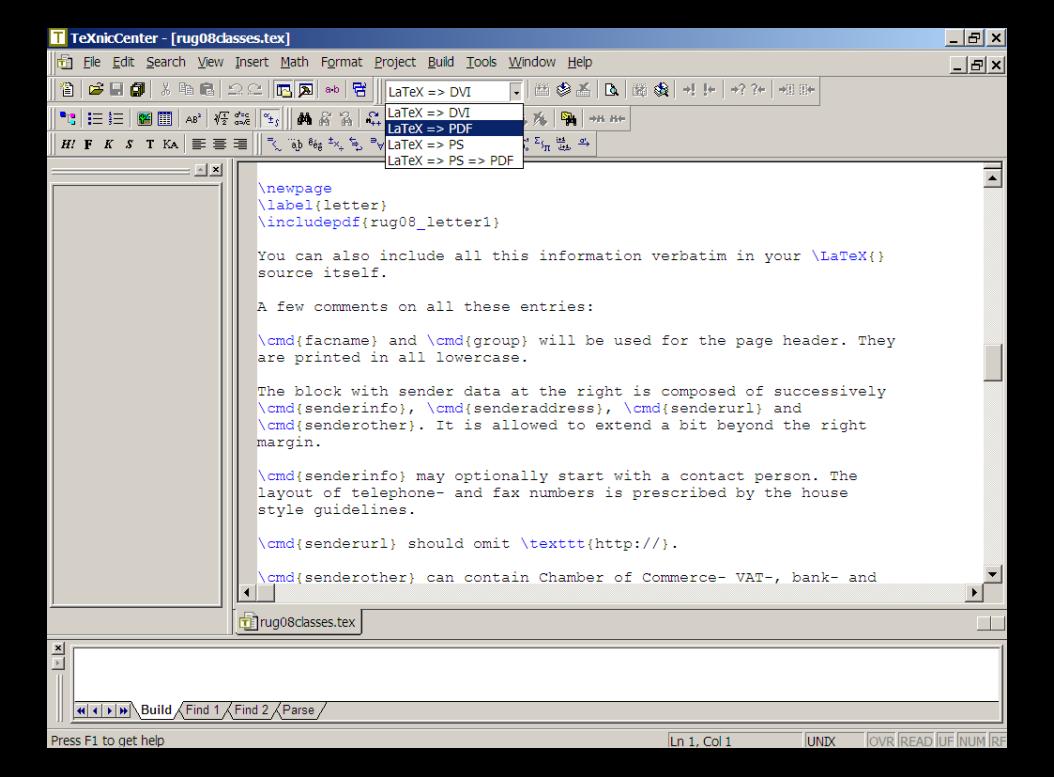

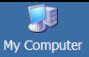

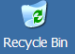

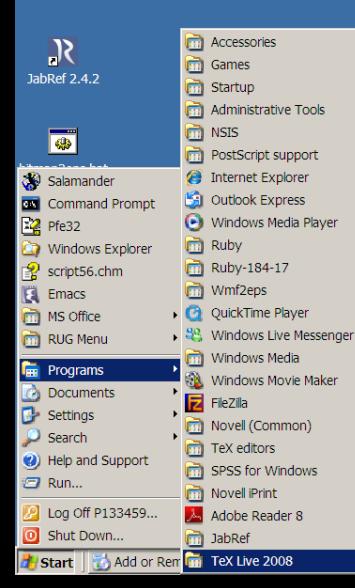

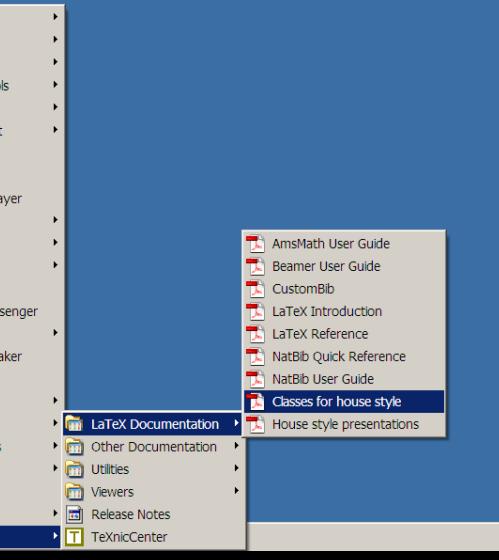

« ● ◎ ◎ 导 09:43

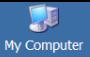

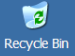

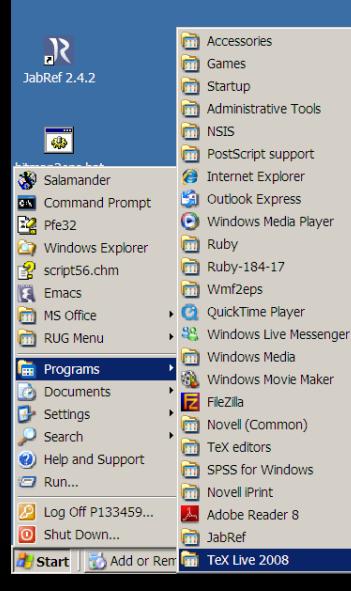

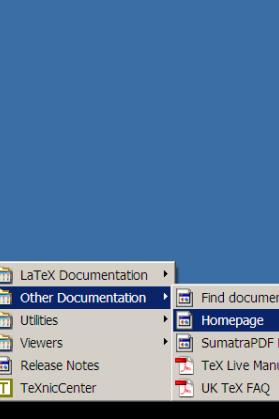

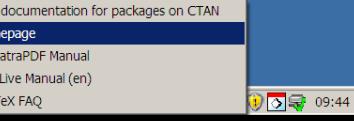

The 2008 RuG TeX installation - Mozilla Firefox Edit View History Bookmarks Tools Help

 $|E| \times$ 

 $\sqrt{2}$  -  $3 -$  Google

## **Rug TeX Pages** The 2008 RuG TeX installation

http://tex.aanhet.net/miktex/tl\_rug.html

June 11 2009. The current RuG TeX installation, dating from september 2008, is based on TeX Live. Users of the old MikTeX installation: please upgrade as soon as possible, at least if you want to continue using the university TeX installation after August 1 2009. On that date, the old MikTeX will be removed.

Contact me (see Contact Info) if you run into trouble, e.g. with missing packages.

#### **Installation**

 $\mathbf{C}$  $\times$ 

**The 2008 RuG TeX installation** 

Students and old MikTeX users should have automatic access to the new TeX Live. Otherwise, ask the helpdesk for access. The LAN installer is under Start / RUG Menu / Text Processing / Tex Live 2008. The CD installer, see below, is install bat in the root directory of the CD. In both cases, you end up with a menu Start / Programs / TeX Live 2008.

#### $CD$

The help desk will no longer supply CD's for home installation. Instead, there is an ISO image at the root of the installation.

You can burn the cd directly from your RuG PC: go to Start / RUG Menu / Miscellaneous / CDBurnerXP and select 'Burn ISO image'. On the Burn ISO Options tab, under 'Select ISO image to burn:', type or browse to the ISO image: z:\aps\common\tl2008\tl2008std.iso for students, z:\aps\common\tl2008\tl2008stf.iso for staff. Review the other options and finish with

Main page **News** The 2008 RuG TeX installation **House style** LaTeX info session LaTeX course 2009 Troubleshooting **Tips and Tricks Downloads** TeX.aanhet.net Contact Info

#### **External links**

**TeX Live** MikTeX home Texmaker **TeXnicCenter home NTG** Dutch-language TeX Users Group

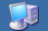

Re

Jab

bitm

 $\frac{N}{4}$ 

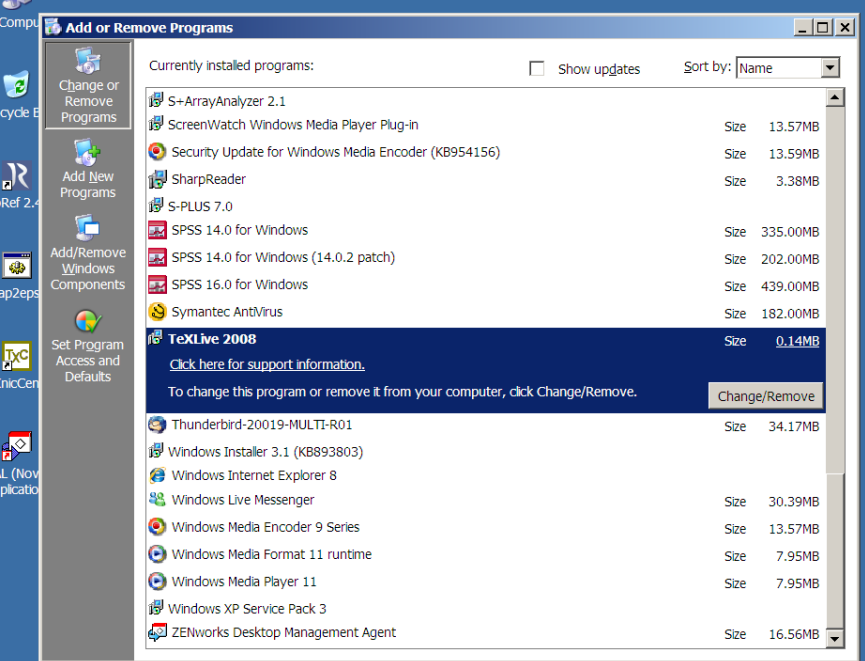

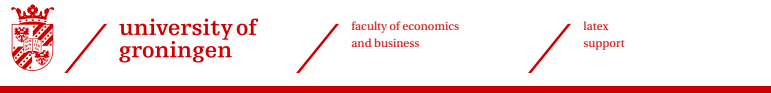

# <span id="page-15-0"></span>The installation

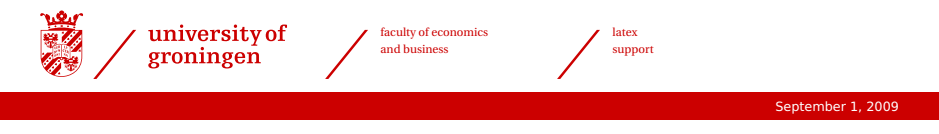

## **TEX Live**

- > Configuration via text-mode configuration files and environment variables ( $M_i$ KT<sub>F</sub>X uses the registry)
- > Includes private copies of Perl and Ghostscript
- > Includes PostScript viewer

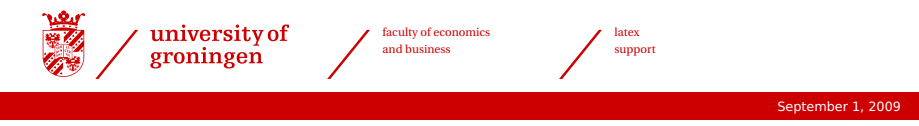

## **Building the installation**

- > Install under Linux or Windows
- > Include Windows binaries
- > Incorporate local classfiles and macros under texmf-local
- > No hard-coded paths anywhere
- > Copy to LAN

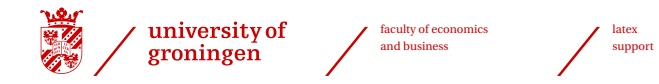

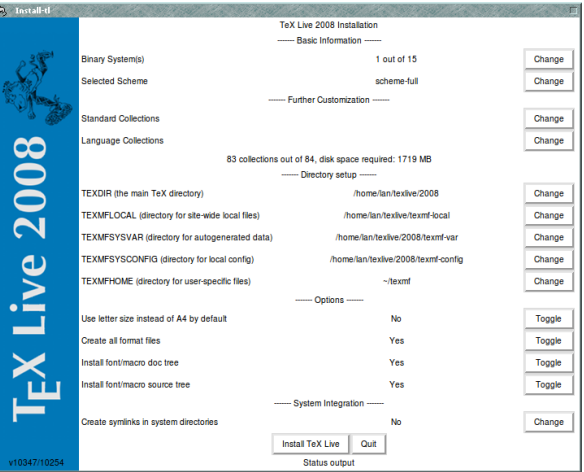

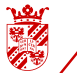

university of<br>groningen

latex support

#### September 1, 2009

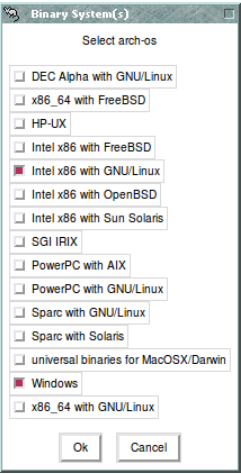

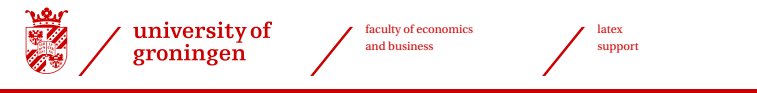

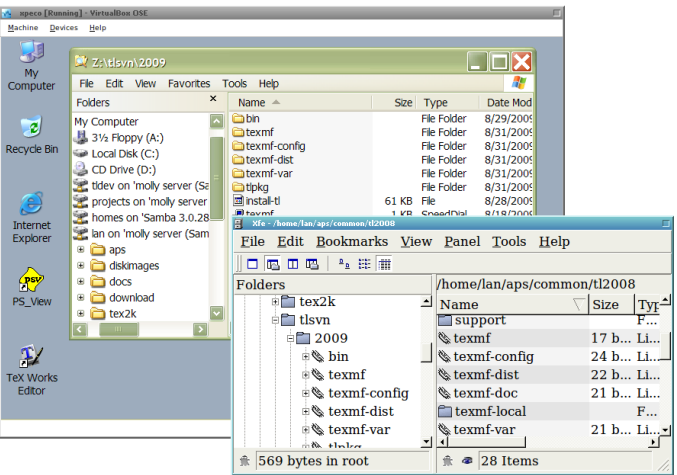

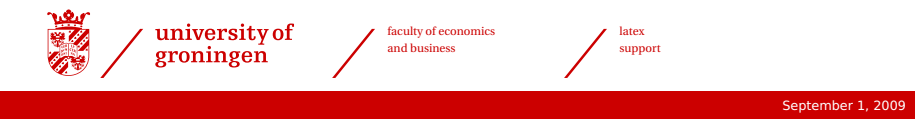

#### **Installer tasks**

- > Modify searchpath
- > Create shortcuts
- > Optionally define file types
- > Configure XeTeX
- > Register uninstaller

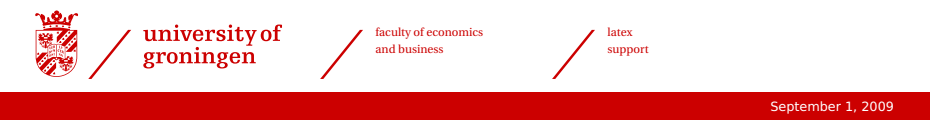

#### **Writing the installer**

- $>$  Use existing T<sub>F</sub>X Live modules for installer
- > TEX Live 2009: most installer functions via the high-level T<sub>F</sub>X Live Manager interface
- > Sample installer at [http://www.tug.org/w32client/](www.tug.org/w32client/)

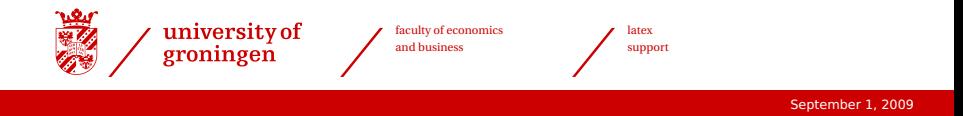

#### T<sub>E</sub>X Live 2008, one shortcut and one filetype:

```
add_menu_shortcut(
  $mainmenu,
  'PS_View',
  $texdir.'/tlpkg/tlpsv/psv.exe', # icon, not prog!
  $texdir.'/bin/win32/psv.bat',
  '', # no args
  'batgui', # any non-null value to hide command-prompt
);
register_extension(".ps", "PostScript");
register_extension(".eps", "PostScript");
register_file_type("PostScript",
  '"'.$texdir.'/tlpkg/tlpsv/gswxlua.exe" -g '.
  '"'.$texdir.'/tlpkg/tlgs/bin/gsdll32.dll" -l '.
  '"'.$texdir.'/tlpkg/tlpsv/psv.wx.lua" -p '.
  '"'.$texdir.'/tlpkg/tlpsv/psv_view.ps" -sINPUT="%1"');
update_assocs():
```
#### See <texmf-doc/source/texlive/texlive-common/w32client/> on DVD.

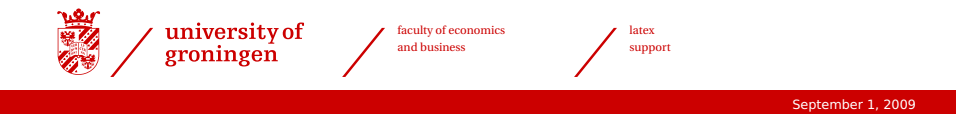

#### T<sub>E</sub>X Live 2009, several shortcuts and filetypes:

```
unshift @ARGV, 'install', 'shortcut',
  'dviout.win32', 'texworks', 'texlive-en', 'tlpsv.win32';
action_postaction();
```

```
# File associations. 1: only new;
# 2: always, overriding existing settings
$opts{'fileassocmode'} = 1;
unshift @ARGV, 'install', 'fileassoc',
  'dviout.win32', 'tlpsv.win32', 'texworks.win32';
action_postaction();
TeXLive::TLWinGoo::update_assocs(); # optional
```
See [http://www.tug.org/texlive/w32client.html](www.tug.org/texlive/w32client.html).

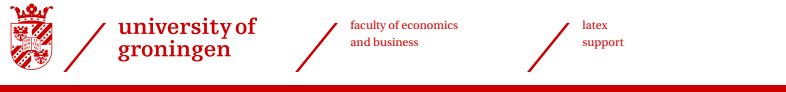

## <span id="page-25-0"></span>Editors

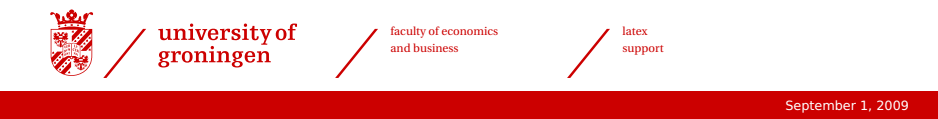

### **TeXnicCenter**

- > MiKT<sub>F</sub>X-oriented
- $>$  Configuration for T<sub>F</sub>X Live awkward
- > Good functionality

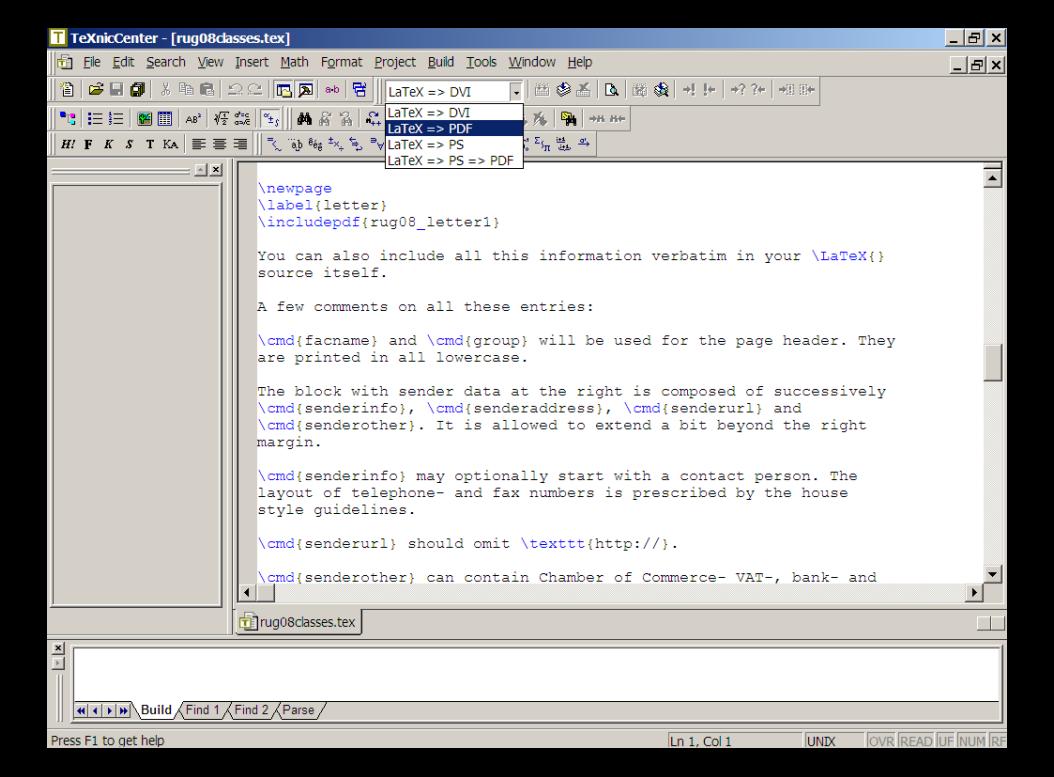

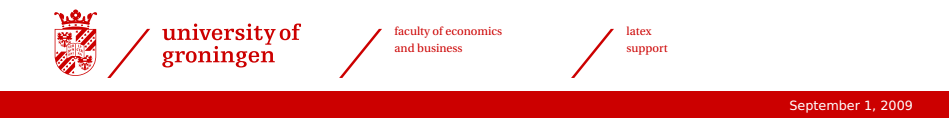

#### **Texmaker**

- > Cross-platform
- > Latest versions good functionality
- > Simple configuration with ini file

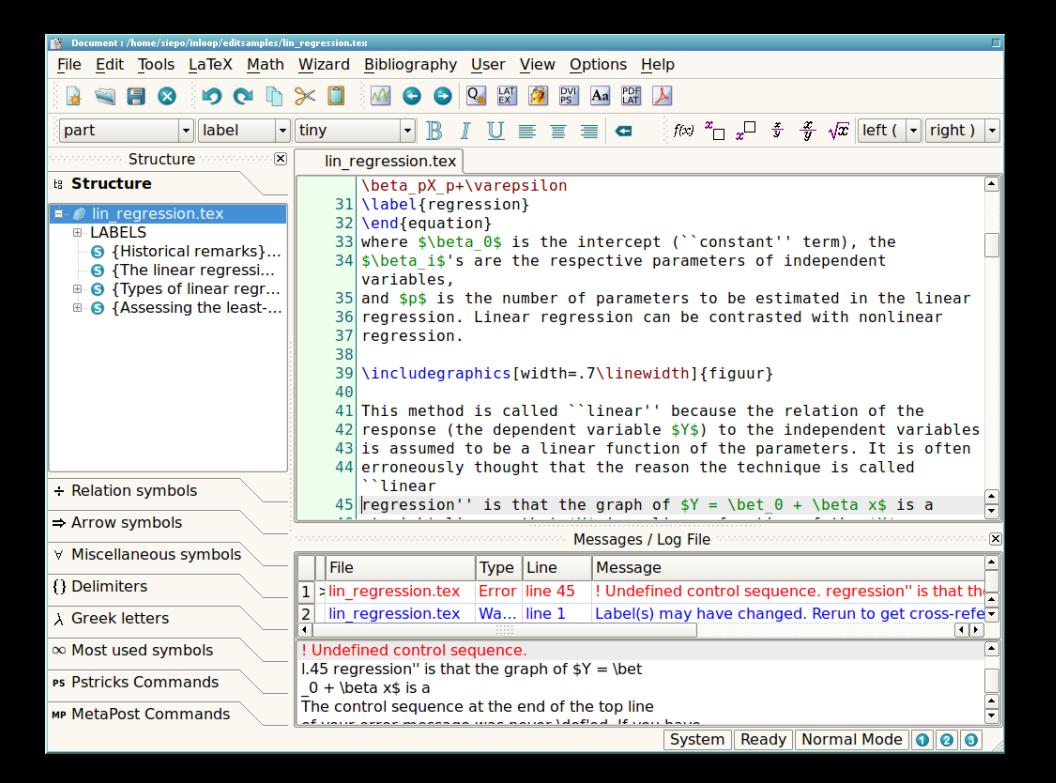

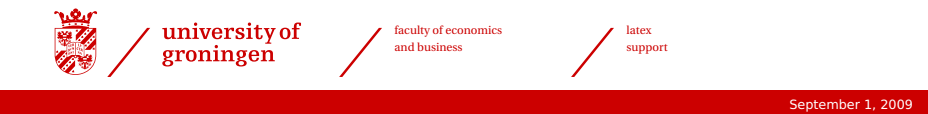

#### **TeXworks**

- > Cross-platform
- > Bare-bones
- $>$  Included in T<sub>F</sub>X Live
- > Forward and backward search done right

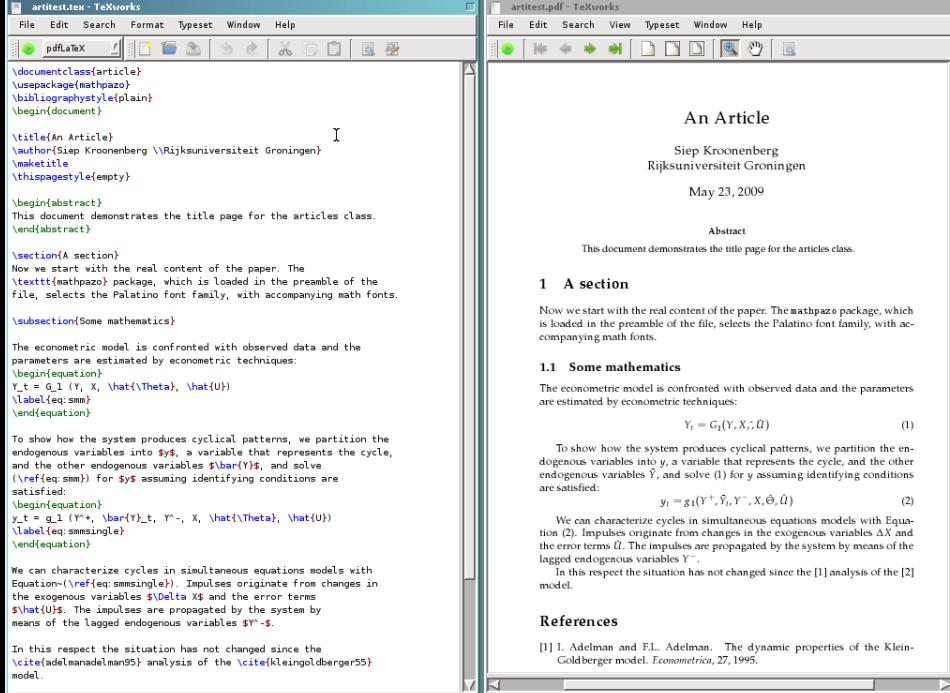

Line 1 of 57; col 0

model.

 $\begin{array}{c|c|c} & & & & & & \text{ \hline \textbf{.} & \textbf{.} & \textbf{.} \\ \hline \textbf{.} & & & & \text{ 111.53\%} & \textbf{.} & \textbf{.} & \textbf{.} & \textbf{.} \\ \end{array}$ 

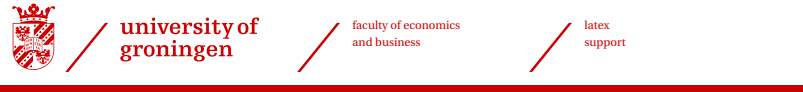

## <span id="page-32-0"></span>Vista

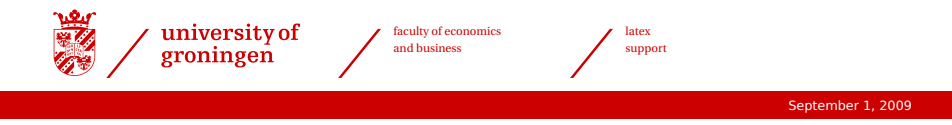

#### **Vista UAC**

Even an administrator has to ask for administrator privileges.

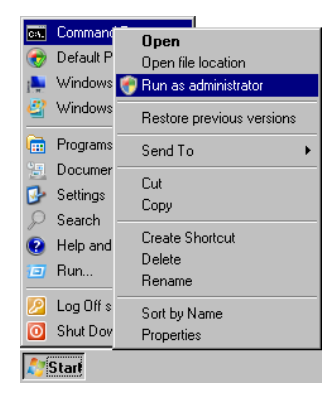

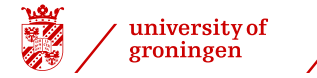

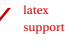

#### **Privilege elevation**

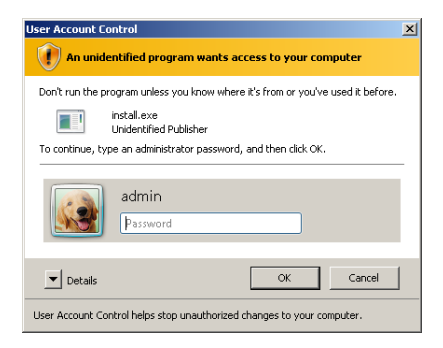

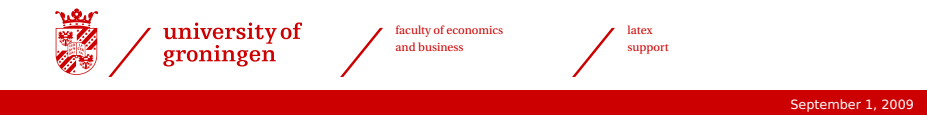

#### **install.bat.manifest**

```
<?xml version="1.0" encoding="UTF-8" standalone="yes"?>
<assembly xmlns="urn:schemas-microsoft-com:asm.v1" manifestVersion="1.0">
  <assemblyIdentity
    version="1.0.0.0"
    processorArchitecture="*"
    name="install"
    type="win32"/>
  <trustInfo xmlns="urn:schemas-microsoft-com:asm.v3">
    <security>
      <requestedPrivileges>
        <requestedExecutionLevel level="asInvoker"/>
      </requestedPrivileges>
    </security>
  </trustInfo>
</assembly>
```
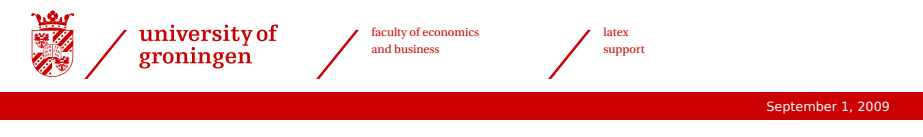

### **Virtualization**

Without admin privileges, Vista might decide to fake an admin install:

> Write to

<%userprofile%/appdata/local/virtualstore/Program> <Files> instead of <Program> <Files>

> Fake HKLM (system) registry entries with HKCU (user) registry entries

This is to be avoided at all cost!

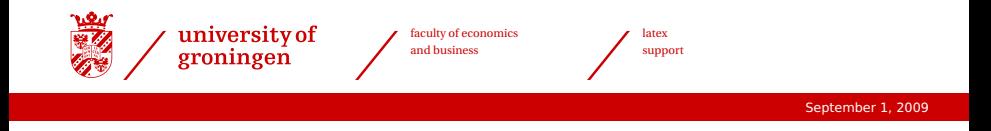

- > LAN install: no Vista systems, therefore no problem
- > CD edition: manifest file
- > T<sub>F</sub>X Live 2009: problems with T<sub>F</sub>X Live Manager solved?